IES Purchasing: Zero Qty Line Items

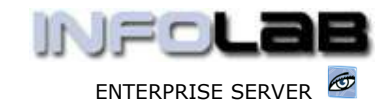

# IES Purchasing: Zero Quantity Line Items

## Purpose

The purpose of this Document is to explain the use of "Zero Quantity Line Items" on Purchase Order processing.

### **Introduction**

All Line Items included on a Purchase Order are either Stock or Direct, i.e. Items that do not go into physical Stock when the Goods Received event is processed are called Direct Items.

Direct Items can be ordered for the purposes of actual physical goods (although not part of Stock) as well as Services, e.g. Capital Projects, non-Capital Projects, Professional Services, and so on.

Typically, when Goods Received and Invoice events are processed for a Line Item, a Quantity is also processed. For example, if a certain Item is ordered at a Quantity of 10, then all 10 may be received at once, or the goods may arrive first with a quantity of 5, and then the other 5 later, or perhaps even 11 (over delivery) may be received. Each Line Item is also processed at a Price, and the Value of the Transaction Event is usually based on the formula of Value = Quantity \* Price. However, there are scenarios where this formula does not work well.

For example, consider a Contract, where an official Purchase Order is placed, and where there is a down payment, followed by a number of interim payments, and then a final payment. In fact, it is even possible that the final price will not be known until the work is complete, and therefore adjustment will be necessary. Now if we order the contract with a Quantity = 1 (Quantity does not suit this scenario well in the  $1<sup>st</sup>$  place), then we have a problem to process the necessary events in order to make a down payment, let alone interim payments, unless we go to extremes and calculate fractions for the Quantity each time we process an event. So this is where the "Zero Quantity Line Items" option should be used.

#### How "Zero Quantity Line Items" work

Stock cannot be ordered with a Zero Quantity, because Stock is always controlled by Quantity. On the other hand, Direct Items will allow this option.

Below, we show a Direct Item when captured to the Proforma. We use the example of the Annual Audit being ordered, and we will have Progress Payments on this Order, which will take place over a number of months.

Note that the final price for the Order Item is not yet known, and only an Estimate is used (e.g. based on the previous Year), and that the Quantity is stated as Zero. (Hint: Our example Order includes only 1 Line Item, but it could be combined with many other Items.)

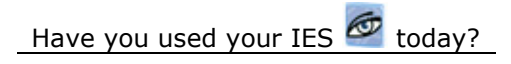

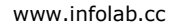

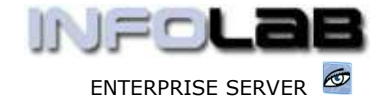

IES Purchasing: Zero Qty Line Items

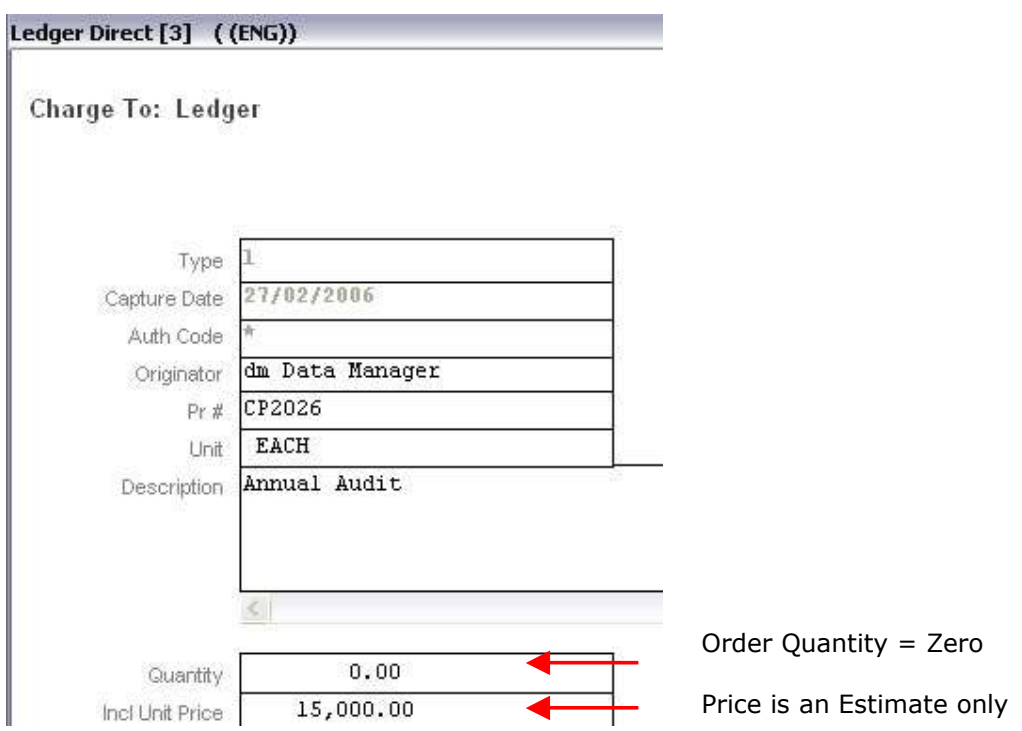

Before we process the  $1<sup>st</sup>$  Payment, the Item on the Order looks like this: -

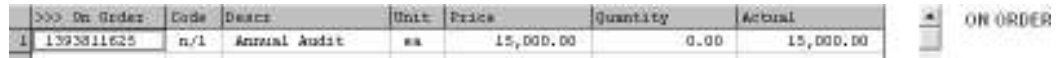

Note that the Price and Total (Actual) are the same, and no Quantity is expected. For this reason, the system understands that we can process this Order Item in parts by specifying only the Financial amount to process each time, without stating any Quantity. See the Goods Received event below.

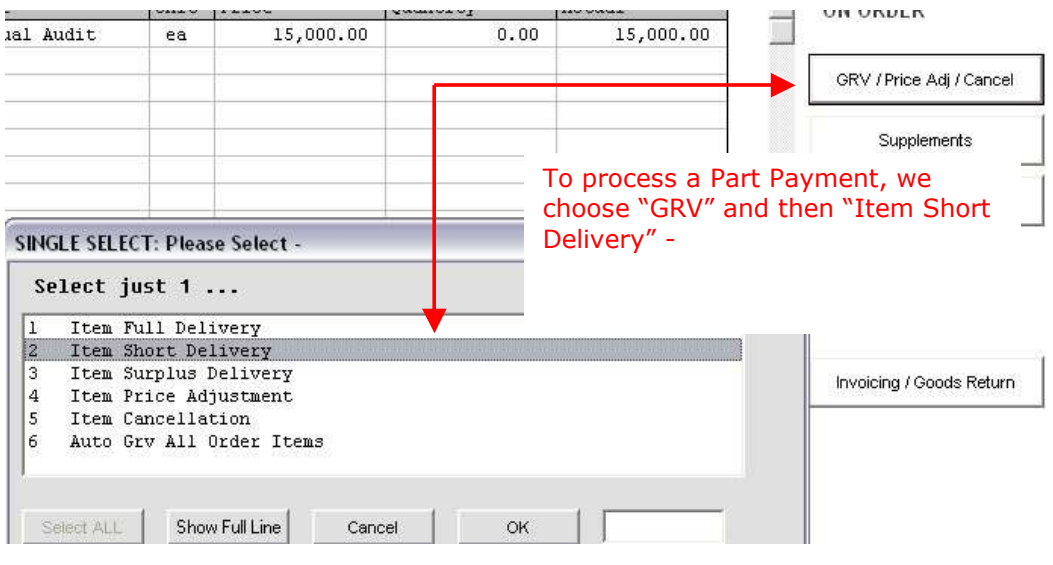

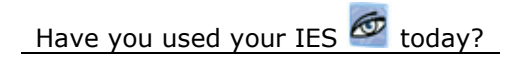

www.infolab.cc

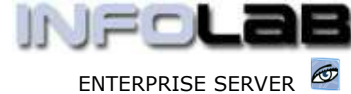

IES Purchasing: Zero Qty Line Items

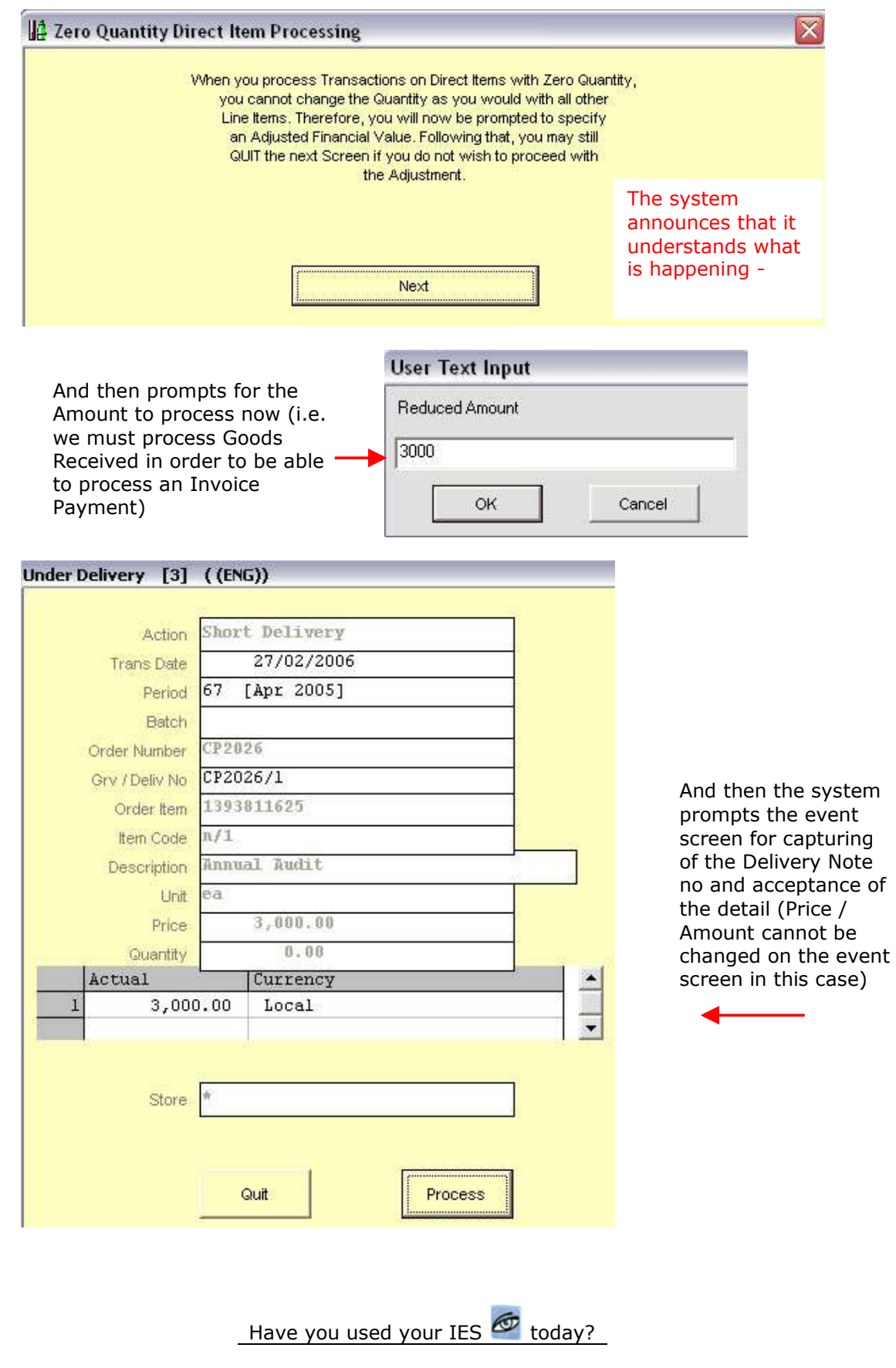

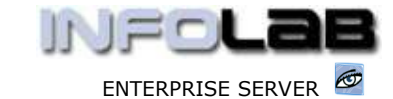

#### IES Purchasing: Zero Qty Line Items

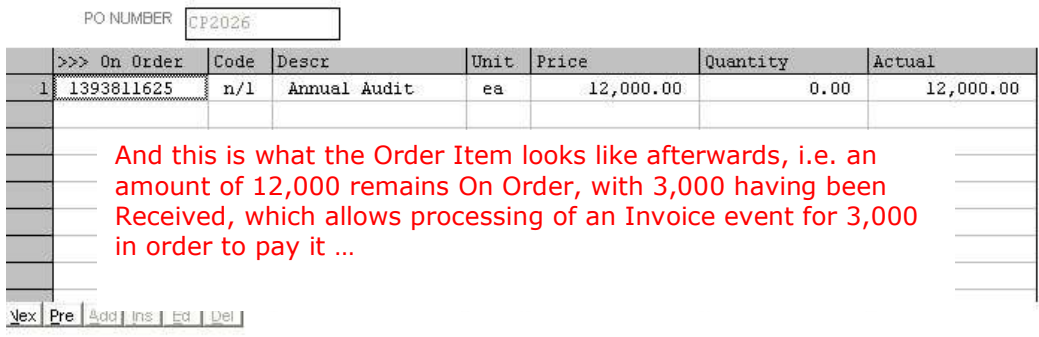

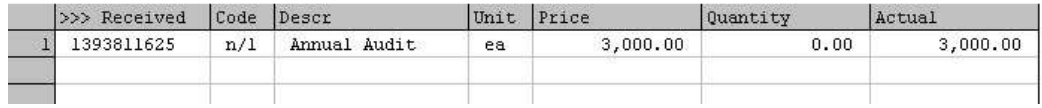

We can continue to make part payments in this fashion, until the final Payment step is reached. At such time, we choose "Item Full Delivery" instead of "Item Short Delivery", and if the estimate is under / over, then at the Invoice step the final Payment amount can be adjusted. In the case that the final adjustment is out of the limits allowed on the PO Processing Profile, then for a remaining Amount the Order Item can simply be cancelled, or for an additional Payment Amount a Supplement can be done.

© Infolab, 2006.

This Documentation is copyrighted by Infolab (Pty) Ltd. [ www.infolab.cc ] All rights are reserved. Licensed INFOLAB Business Partners and Users are granted permission, for internal use ONLY, to reproduce the Documentation, and to include amendments dealing with specific instructions local to your installation.

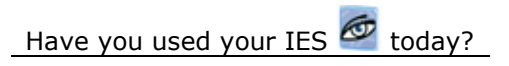